CHITCHAT CATERING SERVICES

## 305-343-4155

## Chitchat online Ordering service

<https://www.clover.com/online-ordering/chitchat-catering-serv-miami>

When entering the online ordering site with the link above follow these instructions.

\*It is very important that you select the menu of the day you are purchasing for.

\*When you click on the menu item of the day you are requesting you will be prompted for add any special instructions you may have. This is where you will let us know if there are any allergies or preferences to that item.

\*Click on Add to order and it will take you back to the home page, you will then be able to select another day. When done click on checkout.

\*During checkout you will be asked to provide all contact information. At the bottom of the page you will find another link to add special instructions. This is where you will add the student name along with their grade so that it may delivered to your child at his classroom (example: Mariellys Valentin grade 3-1). If more than one student, make sure to add the quantity of meals and add both names with their grades, then continue with payment.

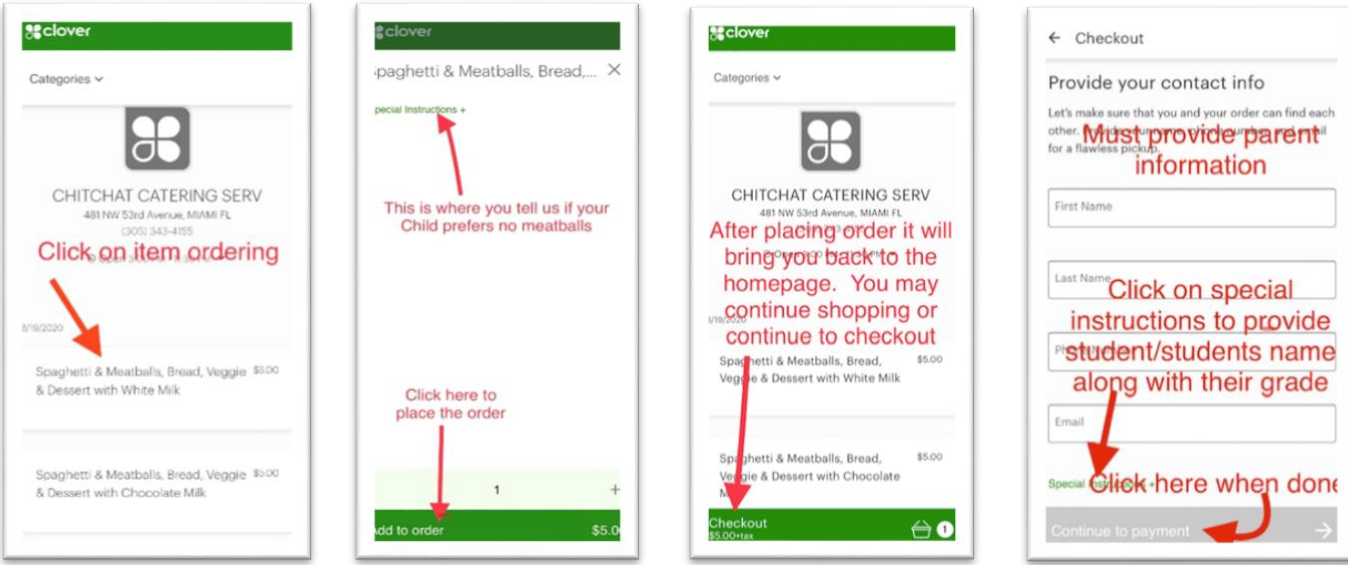